# 訪客門禁管理系統

#### Access Control Management

#### 功能:

-訪客由網頁預約登記,訪客與受訪者同時收到電子郵件通知。

-受訪者由網頁管理允許訪客進入,並設定該訪客允許進出的時間。 -警衛依照預約登記資料放行,讓訪客進入與離開。

-統計期間訪客的進出記錄與停留的時間。

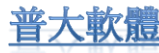

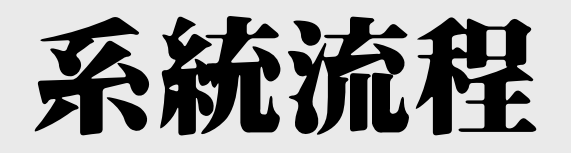

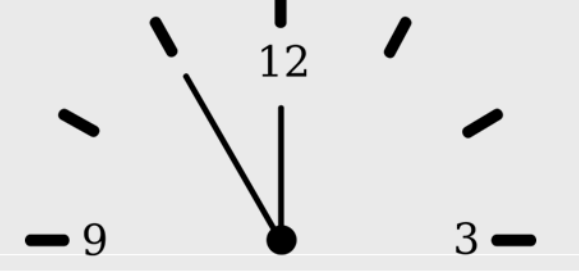

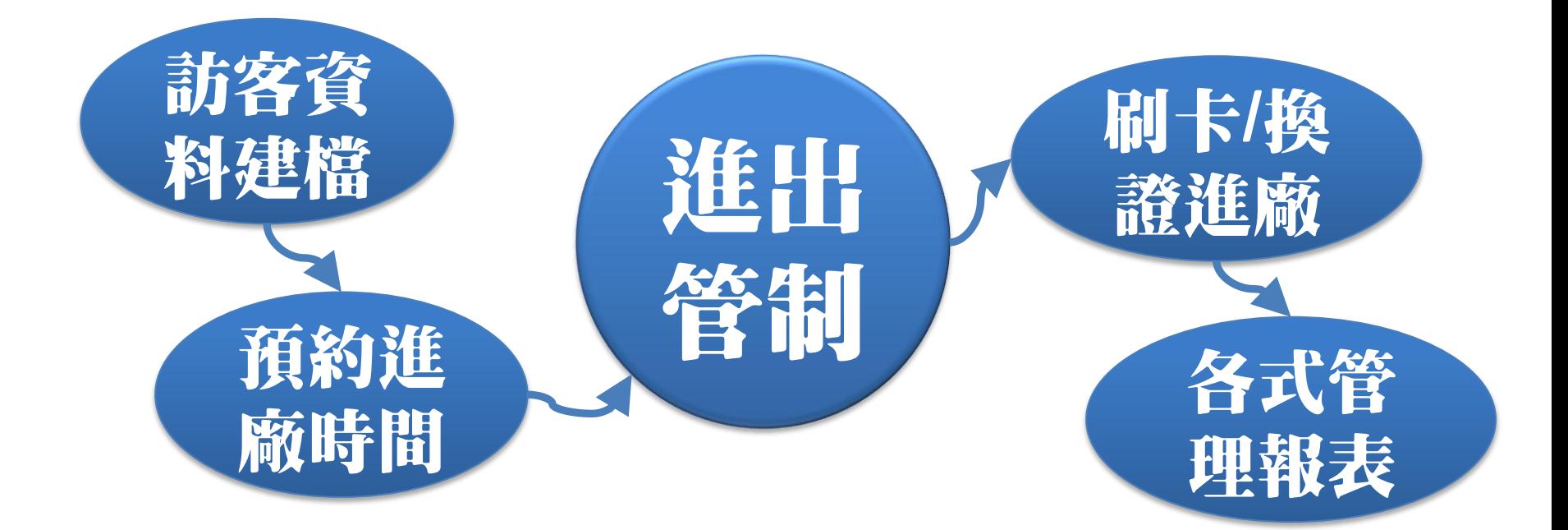

登錄訪客進出廠時間,確實管理進出廠的清單 進廠時間可先由受訪者預約登錄 減低門口警衛的工作負擔,確保門禁管理安全無虞

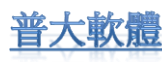

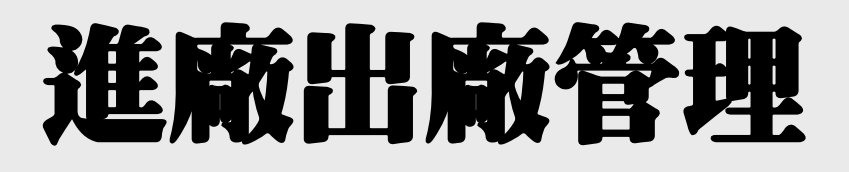

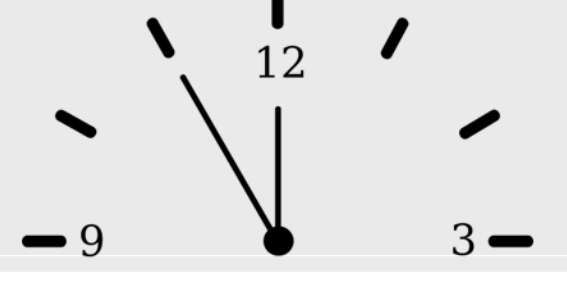

### 訪客實際進出的管理 (警衛室門口) 進廠管理

- 預先登錄訪客到訪時間,且該登錄資料 被設定為允許進入。
- 2. 訪客到門口,直接刷讀訪客的證件號碼 (如身分證字號,可利用條碼掃瞄器掃瞄)
- 3. 或於系統直接選擇預約資料,設定進入。
- 4. 若要換證進入,請選入或掃瞄通行證條碼。

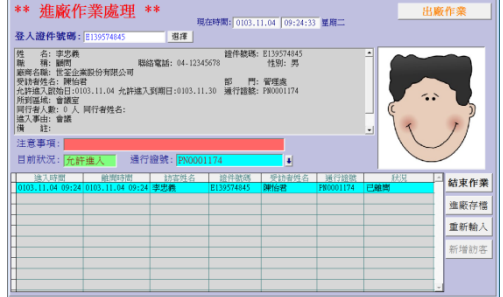

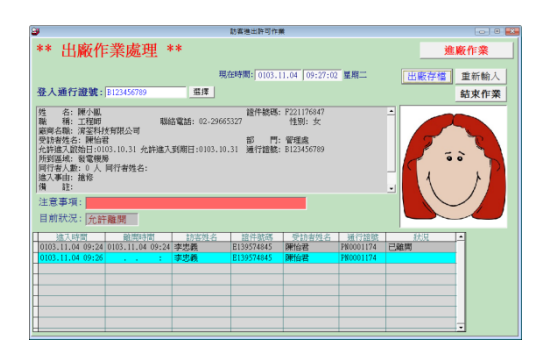

#### 出廠管理

出廠請選擇訪客編號;利用條碼掃瞄器掃瞄"通行證號"、或掃瞄訪 客的"證件號碼"。

## 訪客資料預約登錄

### 尚未建立訪客基本資料

- 一、建立訪客基本資料的兩種方法
- 1. 由Excel檔案整批資料轉入訪客基本資料 系統維護(F)>>6.由Excel檔轉入訪客基本資料
- 2. 由訪客基本資料建立逐筆建立 參考檔建立(A)>>1.訪客基本資料建立

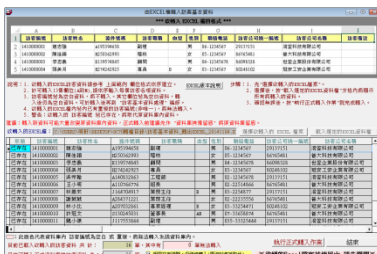

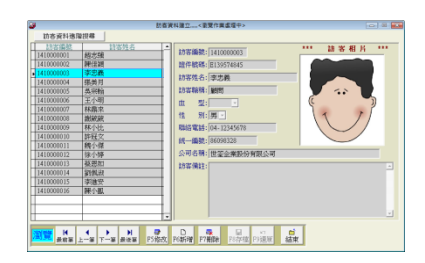

#### 二、輸入允許進入的時間

時間可自行設定,若訪客型態為完成一個工程,可設定為工程 期間如2014.11.01-2015.02.28 於期間內都可用證件號碼進出。 門禁管理(B)>>1. 訪客預約資料登錄管理>>新增預約資料

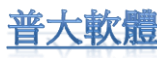

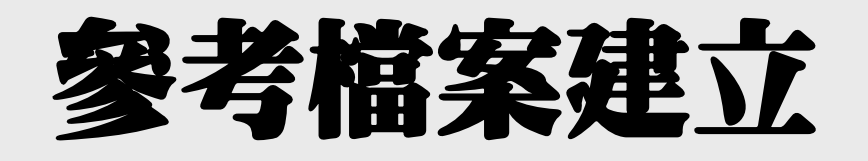

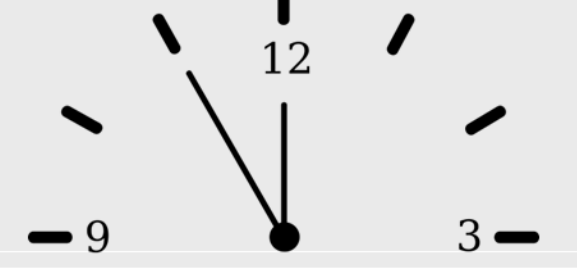

訪客、受訪者(員工)、部門、廠商、職稱、受訪區域、來訪事由

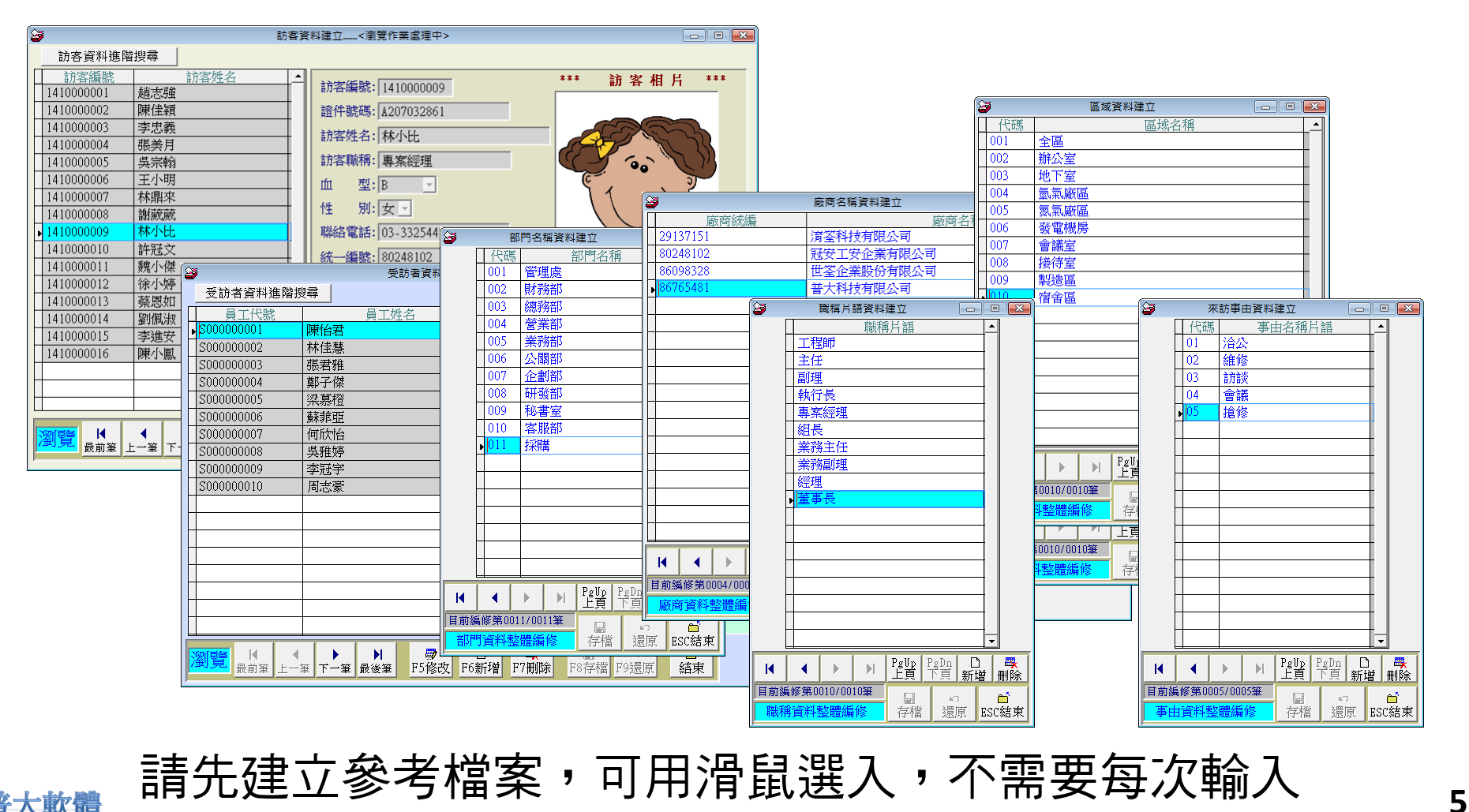

普大軟體

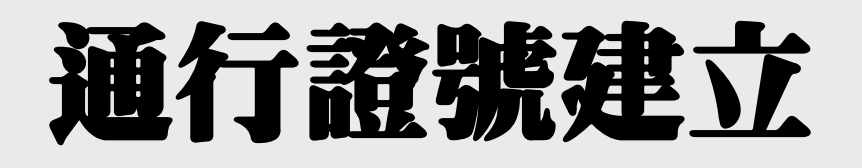

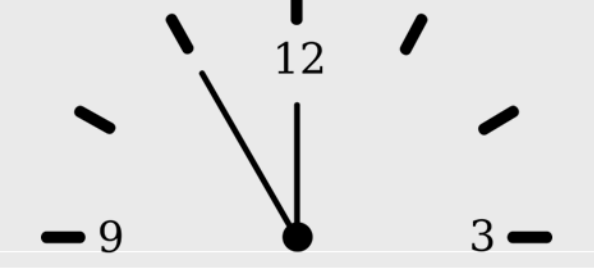

### 門口押訪客證件換通行證,表明該訪客為合法進廠

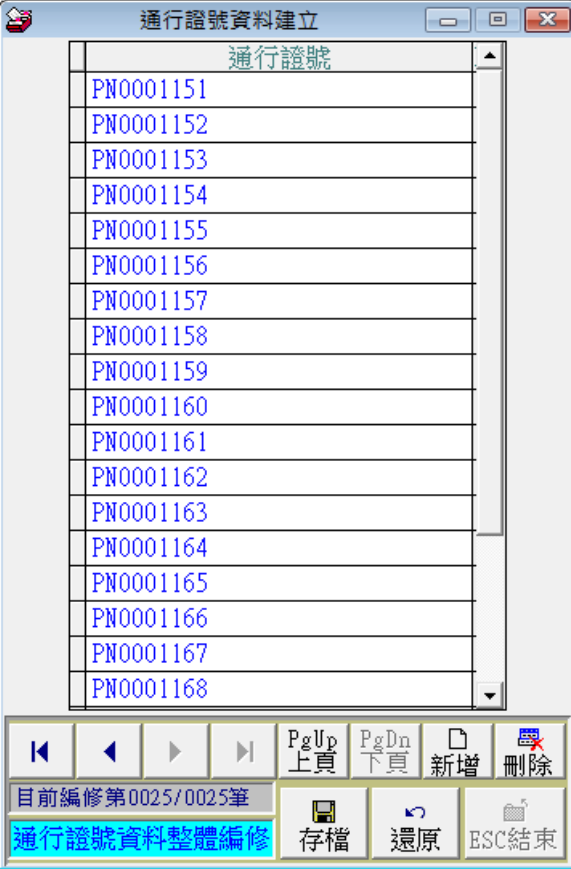

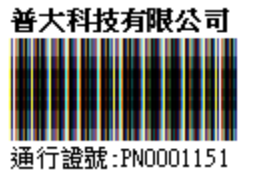

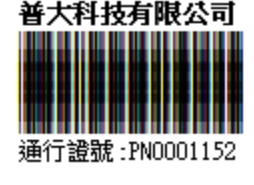

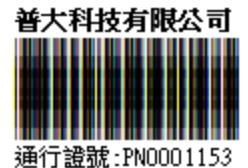

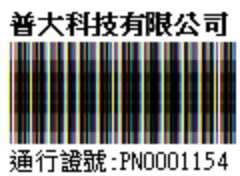

- 若公司已經有建立通行證,可於本系統 登錄後進廠時就可選入。
- 或自行建立公司的通行證號,可利用本 系統列印如上圖條碼標籤。

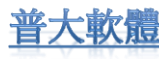

## 各式報表列印

12 9

查詢已經進廠尚未離廠的訪客;緊急疏散可快速查詢訪客名單。 各式統計報表與圖表,含進入高峰時間、受訪部門、受訪區域、來訪事由。 期間訪客進廠的停留時間統計。

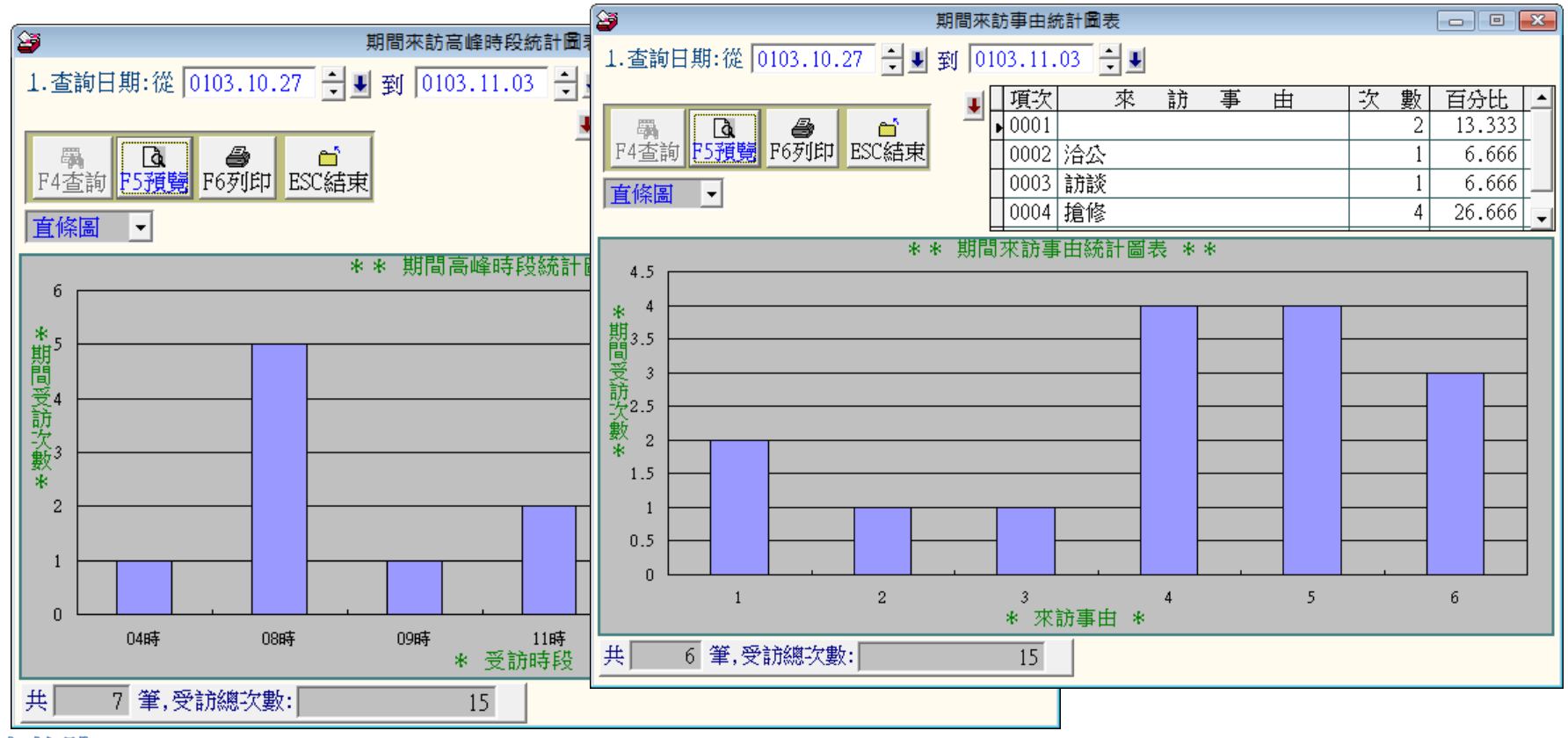

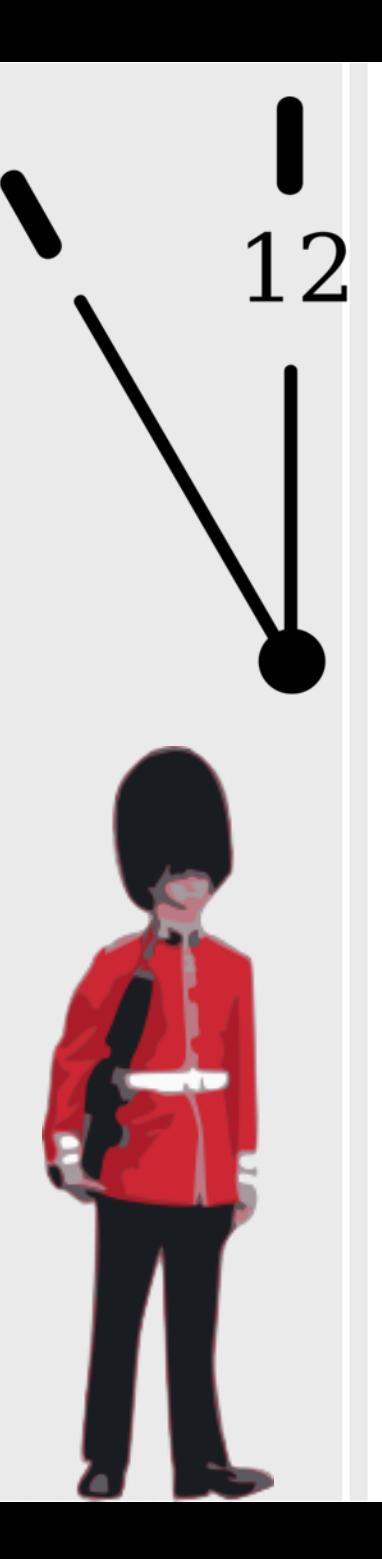

Pota Technologies Ltd.

## 制作嚴謹。歡迎試用 http://www.pota.com.tw/

#### 歡迎下載 完整功能試用軟體

操作手冊、PPS說明檔

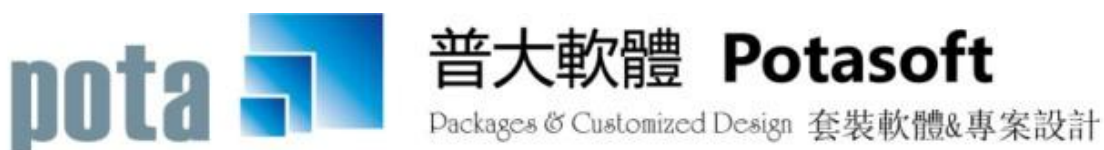

【電話】·台北 (02)2556-0671 · 台中 (04)2241-1596 · 台南 (06)222-1783 【傳真】 · 台北 (02)2555-3361 · 台中 (04)2245-3400 · 台南 (06)227-1242  $\cdot$  E-mail:support@mail.pota.com.tw  $\cdot$  http://www.pota.com.tw